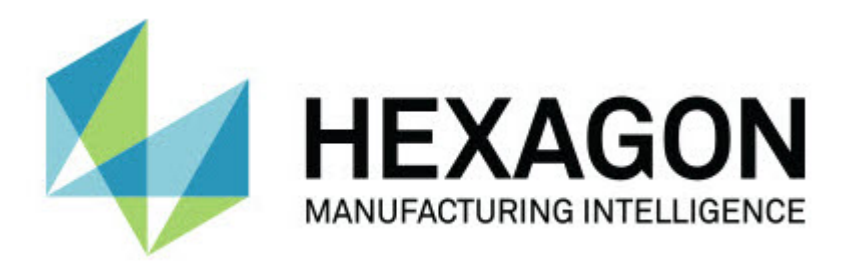

# **Notification Center 1.0 Sürümü**

**- Sürüm Notları -**

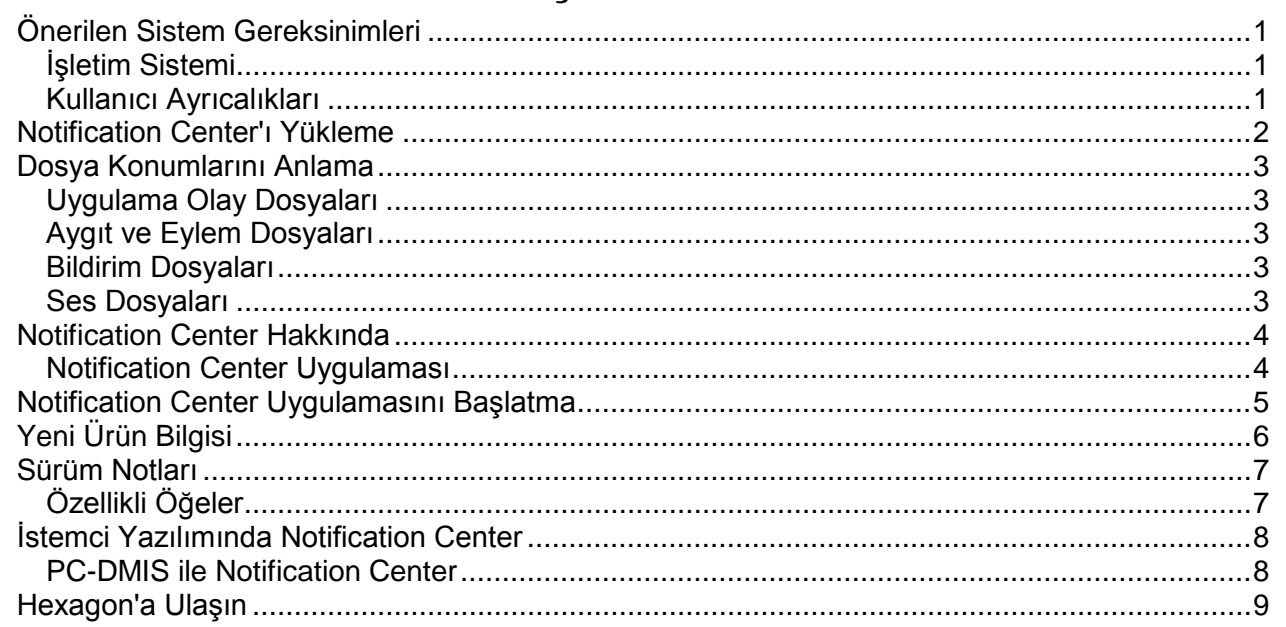

# İçindekiler

## <span id="page-4-0"></span>**Önerilen Sistem Gereksinimleri**

#### <span id="page-4-1"></span>**İşletim Sistemi**

Notification Center 1.0 yalnızca 32-bit ve 64-bit Windows Vista, 7, 8, 8.1 ve 10 altında çalışır.

#### <span id="page-4-2"></span>**Kullanıcı Ayrıcalıkları**

Kullanıcı hesabınızın yönetici ayrıntıları varsa yalnızca bu yazılıma erişebilirsiniz.

## <span id="page-5-0"></span>**Notification Center'ı Yükleme**

Kurulum yürütülebilir dosyasını manüel olarak çalıştırırsanız Notification Center 1.0'ı yükleyebilirsiniz:

NotificationCenter\_Release\_#.#.###.#\_x64.exe

Burada # sembolleri belirli sürüm numarasını temsil eder.

- 1. Yükleme sürecini başlatmak için yürütülebilir dosyayı çift tıklatın.
- 2. Uygulamayı yüklemek için ekrandaki talimatları izleyin.

Notification Center ayrıca PC-DMIS'nin bazı sürümlerinde de bulunur.

## <span id="page-6-0"></span>**Dosya Konumlarını Anlama**

Aşağıda her dosyanın rolüne göre Notification Center dosyalarının nerede depolandığı gösterilmektedir:

#### <span id="page-6-1"></span>**Uygulama Olay Dosyaları**

**Dosya Türleri:** .xml

• C:\ProgramData\Hexagon\Notification Center\AppEvents

#### <span id="page-6-2"></span>**Aygıt ve Eylem Dosyaları**

**Dosya Türleri:** .xml

• C:\ProgramData\Hexagon\Notification Center\DeviceAndAction

#### <span id="page-6-3"></span>**Bildirim Dosyaları**

**Dosya Türleri:** .xml

• C:\ProgramData\Hexagon\Notification Center\Notification

#### <span id="page-6-4"></span>**Ses Dosyaları**

**Dosya Türleri:** .wav and .mp3

• C:\ProgramData\Hexagon\Notification Center\Sound

## <span id="page-7-0"></span>**Notification Center Hakkında**

Notification Center, yapılandırılmış bir aygıtta bir eylemi gerçekleştirerek istemci yazılımında belirli bir olay oluştuğunda kullanıcıları bilgilendiren bağımsız bir yazılımdır.

Örneğin, bir PC-DMIS ölçüm yordamı yürütülmeye başlandığında bir ses aygıtında yapılandırılmış bir sesi çalmak için veya LED aygıtta bir ışık görüntülemek üzere kullanıcıları bilgilendirmek için Notification Center'ı yapılandırabilirsiniz.

<span id="page-7-1"></span>Notification Center'ı yüklediğinizde, kurulum süreci Notification Center uygulamasını yükler.

#### **Notification Center Uygulaması**

Notification Center uygulamasıyla gerekli aygıt ve eylemleri yapılandırabilir ve ekleyebilirsiniz ve desteklenen istemci yazılımı uygulamaları için olaylara bildirimler atayabilirsiniz.

## <span id="page-8-0"></span>**Notification Center Uygulamasını Başlatma**

Notification Center'ı başlatmak için şunu yapın:

- 1. Notification Center'ı yükleyin.
- 2. **Başlat**, **Tüm Programlar** ve sonra **Notification Center 1.0**'ı seçin.
- 3. Kısayol listesinden **Notification Center 1.0**'i tıklatın.

**İpucu:** Notification Center'ı yüklediğinizde, sistem tepsisinde bir **Hexagon Notification Center** simgesi (2) görünür. Uygulamayı başlatmak için bu simgeyi çift de tıklatabilirsiniz.

Bildirimleri yapılandırmak için Notification Center uygulamasını kullanma hakkında bilgi için uygulamadaki yardım dosyasına bakın.

## <span id="page-9-0"></span>**Yeni Ürün Bilgisi**

## **Sürüm tarihi:** Kasım 2016

Notification Center 1.0'ın bu sürümü hakkında bilgi için bkz. "[Sürüm No](#page-10-2)tları".

Geliştirmelerle ilgili ayrıntılı bilgi ve video öğreticileri için <http://www.hexagonmi.com/> adresinde oturum açın.

#### <span id="page-10-0"></span>**Sürüm Notları**

<span id="page-10-2"></span><span id="page-10-1"></span>Sürüm 1.0, Notification Center yazılımının ilk sürümüdür.

### **Özellikli Öğeler**

Donanım destekliyorsa Notification Center PC-DMIS gibi bir istemci uygulamasında bir olay oluştuğunda ölçüm aygıtına bir ışık göstermesini veya bir ses çalmasını söyleyebilir.

## <span id="page-11-1"></span><span id="page-11-0"></span>**İstemci Yazılımında Notification Center**

#### **PC-DMIS ile Notification Center**

Notification Center'ı PC-DMIS ile kullanabilirsiniz. Oluşan bir olay hakkında bilgilendirilmeyi seçtiğiniz bir aygıta bir bildirim gönderebilirsiniz. Bildirim bir kullanıcı eylemi veya önemli bir makine olayından sonuçlanabilir.

Örneğin, uygulama sizi şu durumlarda bilgilendirebilir:

- PC-DMIS bir hata veya başka bir mesaj türü görüntülediğinde
- Parçalar tolerans içinde veya tolerans dışında olduğunda
- Bir ölçüm yordamı bittiğinde
- Bir makine çalışırken veya boştayken
- Bir makine bir hata durumundayken

Aygıt örnekleri arasında şunlar vardır:

- Bir CMM üzerine monte edilmiş LED ışıkları
- Ses kartları

Belirli bir aygıtta bir olayı bir eylemle ilişkilendirebilirsiniz. Örneğin, PC-DMIS bir ölçüm yordamını yürütmeye başladığında bir CMM'deki bir LED ışığın görüntülenmesi gerektiğini belirtebilirsiniz.

## <span id="page-12-0"></span>**Hexagon'a Ulaşın**

Notification Center 1.0 Sürümünün *ticari olarak piyasaya sürülen sürümünü* kullanıyorsanız ve daha fazla bilgi veya teknik destek almak istiyorsanız, lütfen <http://hexagonmi.com/contact-us> adresinden bize başvurabilirsiniz. Hexagon Teknik Desteğine (1) (800) 343-7933 numarasını arayarak da erişebilirsiniz.